# **Building User Interfaces** React Native Advanced Concepts **Professor Yuhang Zhao**

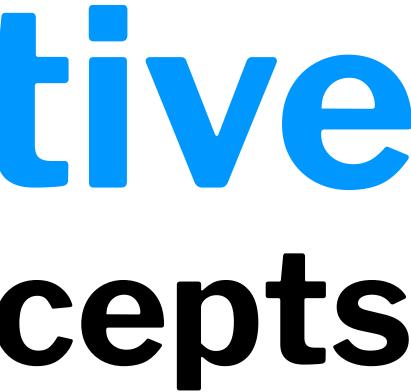

## What we will learn today?

- Accessible Building
- Storing data using AsyncStorage
- Theming Libraries
- Accessing and Using Sensor Data
- App Lifecycle using AppState

## **Accessible Building**

## **Accessibility in Web Technologies**<sup>1</sup>

## From the *three-layered cake* to the *Peanut M&M*:

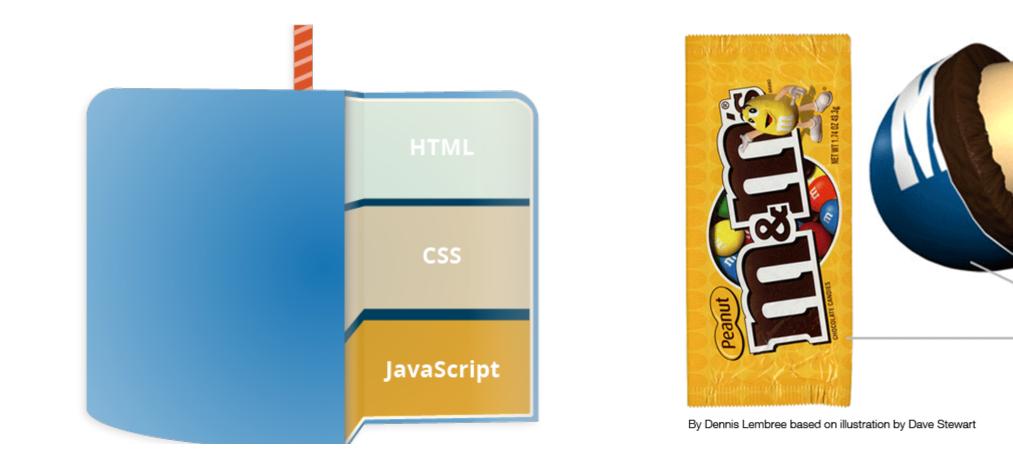

<sup>1</sup>Image sources: <u>left</u>, <u>right</u>

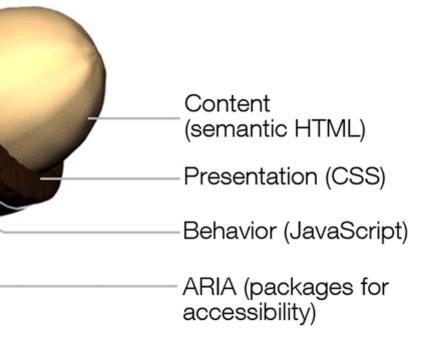

**Accessible Rich Internet Applications (ARIA)**<sup>2</sup>

aria is a set of HTML attributes that make web components available to assistive technologies.

<div id="percent-loaded" role="progressbar" aria-valuenow="75"</pre> aria-valuemin="0" aria-valuemax="100"> </div>

<sup>2</sup> MDN Web Docs: ARIA

29

## How to Navigate your iPhone or iPad with VoiceOver

<sup>29</sup> Video source

| 1 | 9:41                                                |
|---|-----------------------------------------------------|
|   | < Accessibility                                     |
|   | VoiceOver<br>VoiceOver speaks<br>• Tap once to sele |
|   | - Double-tap to at                                  |
| I | VoiceOver Prac                                      |
| I | SPEAKING RUTE                                       |
| I |                                                     |
|   | Speech                                              |
|   | Braille                                             |
|   | VoiceOver Rece                                      |

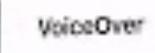

ctaniters on the screen: ctaniters, ctuate the selected item.

## ctice

## notingo

ŝ

RN provides us with access to assistive technologies that mobile platforms provide (e.g., VoiceOver on iOS or TalkBack on Android) through component attributes.

<View accessible={true}> <Text>List item one</Text> <Text>List item two</Text> </View>

<sup>3</sup>React Native Accessibility

accessible attribute indicates whether the component is an accessibility element and, if so, groups its children in a single selectable component.

accessibilityLabel attribute defines screen reader descriptions of components.

accessibilityHint attribute helps users understand what will happen if they perform the action on the accessibility element.

Standard, e.g., magicTap, escape, activate, increment, decrement, longpress, or custom actions, handled by onAccessibilityAction.

onAccessibilityAction={(event) => { switch (event.nativeEvent.actionName) { case 'longpress': // take action

## AsyncStorage

What is AsyncStorage?

AsyncStorage is a simple, unencrypted, persistent, key-value storage system that is global to the app.

Four key features:

- **Simple:** Core functionality involves set and get methods.
- 2. Unencrypted: Access is controlled by location access.
- 3. **Persistent:** Data is saved until it is explicitly deleted.
- **Global:** Saved data is global to the app. 4.

npm install @react-native-async-storage/async-storage

import AsyncStorage from '@react-native-async-storage/async-storage';

Through RN Bridge, the corresponding native code library will store the data in an appropriate format, in a dictionary or files in iOS and in a database in Android.

All AsyncStorage operations are asynchronous and therefore return a Promise.

## **Saving Data**

```
storeData = async () => {
  try {
    await AsyncStorage.setItem('@storage_Key', 'stored value')
  } catch (e) {
    // saving error
  }
```

```
getData = async () => {
  try {
    const value = await AsyncStorage.getItem('@storage_Key')
    if(value !== null) {
    // value previously stored
 } catch(e) {
   // error reading value
```

## <sup>10</sup> Example code

## **Other operations**<sup>5</sup>

- removeItem(key) removes the item that corresponds to a key.
- mergeItem(key, value) merges an existing key value with an input value.
- clear() erases all AsyncStorage.
- getAllKeys() retrieves all keys for your app.
- multiGet(keys), multiSet(keys, values), multiRemove(keys), multiMerge(keys, values) are batch operations for array data.

## <sup>5</sup> More information on RN AsyncStorage

## **Theming in React Native**

© Building User Interfaces | Professor Zhao | Lecture 17: React Native — Advanced Concepts

16

**Popular Theme Libraries and Toolkits** 

## - <u>NativeBase</u>

## — <u>React Native Elements</u>

NativeBase<sup>67</sup>

For iOS and Android.

Enable themes using NativeBaseProvider.

<NativeBaseProvider> <View>

...
</View>
</NativeBaseProvider>

<Button variant="subtle" colorScheme="secondary"> <Text>Contact Us</Text> </Button>

<sup>6</sup> button example

<sup>7</sup>NativeBaseProvider

••••• Carrier 🔝 4:13 Default ← Light Info Primary Success Warning Danger Dark

| 1 | 100%                  |           |  |
|---|-----------------------|-----------|--|
|   |                       |           |  |
|   |                       |           |  |
|   | Button                |           |  |
|   | FontFamily            | System \$ |  |
|   | FontSize              | 17        |  |
|   | Line Height           | 19        |  |
|   | Icon & Text Color     |           |  |
|   | Inverse Text Color    |           |  |
|   | Base Border<br>Radius | 2         |  |
|   | Primary<br>Background |           |  |
|   | Info Background       |           |  |
|   | Success<br>Background |           |  |
|   |                       |           |  |

## Cutomizing themes using extendTheme() \*:

import {extendTheme, NativeBaseProvider} from 'native-base';

```
const theme = extendTheme({
    colors: {
      // Add new color
      primary: {
        50: '#E3F2F9',
        100: '#C5E4F3',
        200: '#A2D4EC',
        • • •
      },
  });
<NativeBaseProvider theme={theme}>
  <Container>
    <Content>
      . . .
    </Content>
  </Container>
</NativeBaseProvider>
```

## \* example code

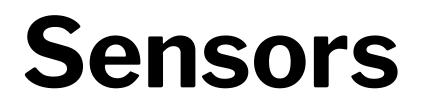

## **Sensor Libraries**

Two options:

- React Native sensors library: react-native-sensors 1.
- 2. Expo sensors library:expo-sensors

Provides access to device sensors through specific components:

- Accelerometer: provides access to the accelerometer sensor, which captures displacement in 3D.
- Barometer: provides access the device barometer sensor, which captures changes in air pressure.
- Gyroscope: provides access the device gyroscope sensor, which captures changes in rotation in 3D space.
- Magnetometer: provides access the device magnetometer sensor, which measures changes in the magnetic field. MagnetometerUncalibrated: provides access to uncalibrated raw values from the magnetometer.
- Pedometer: Provides step count from the native sensor libraries.

How to Access Sensor Data

Install the sensor library:

expo install expo-sensors

Import the sensor component:

import { Accelerometer } from 'expo-sensors';

Check if the sensor is avialable:

Accelerometer.isAvailableAsync() // returns true or false

Create listener for sensor events:

Accelerometer.addListener(listener)

Best practice is to create subscribe and unsubscribe functions:

```
_subscribe = () => \{
    this._subscription = Accelerometer.addListener(accelerometerData => {
        this.setState({ accelerometerData });
    });
};
```

To remove listeners for sensor events:

Accelerometer.removeAllListeners()

or

this.\_subscription.remove()

To subscribe to updates to the sensor data at specified intervals:

Accelerometer.setUpdateInterval(intervalMs)

## **Access to Other Hardware**

- Camera using expo-camera renders a preview of the front or the back camera.
- Battery using expo-battery provides battery information.
- Haptics using expo-haptics provides haptic feedback using the Taptic Engine on iOS and Vibrator system service on Android.
- Audio using expo-av provides basic audio playback and recording.
- Brightness using expo-brightness allows getting and setting screen brightness.

## Demos

- <u>Accelerometer</u>
- <u>Step Counter</u>

## App Lifecycle Using AppState

Everything we have been doing so far assumes that our app is loaded on the screen and is running as a foreground process.

We need to be able to perform background processes or safely save the user's data in case the OS suspends it or the user quits it.

## The Solution

AppState provides information on the current state of the app:

- active indicates that the app is running in the foreground
- background indicates that the app is running in the background
- inactive indicates that the app is transitioning between foreground and background

```
import {AppState} from 'react-native';
state = { appState: AppState.currentState};
componentDidMount() {
    AppState.addEventListener('change', this._handleAppStateChange);
}
_handleAppStateChange = (nextAppState) => {
  if (this.state.appState.match(/inactive|background/)
      && nextAppState === 'active') {
      // Do something
    }
    this.setState({appState: nextAppState});
};
```

## example code

31

## What did we learn today?

- Accessible Building
- Storing data using AsyncStorage
- Theming Libraries
- Accessing and Using Sensor Data
- App Lifecycle using AppState